Computer- und Medienservice der Humboldt-Universität, Abt. Multimediaservice, Posterdruckdienst InDesign - Einstellungen

## **Adobe InDesign: Einstellungen für eine zum Druck auf unseren Rollen- und Farblaserdruckern geeignete pdf-Datei**

## **Beschreibungen für die Version CS**

- *In Bearbeiten* Æ *Farbeinstellungen Farbmanagement: aktivieren Erweiterter Modus: aktivieren Bei den Umwandlungsoptionen: Priorität: Wahrnehmung*
- *In PDF-Exportvorgaben → Definieren → [Druck] → neu → Komprimierung*

*Bitte beachten Sie die unterschiedlichen Einstellungen für den Farblaserdrucker (Drucke bis A3 Übergröße) und den Rollendrucker (Drucke größer als A3 Übergröße).* 

*Für Farbbitmap- und Graustufenbilder:*  Bikubische Neuberechnung *auf 150 ppi für Bilder über 200 ppi (Rollendrucker) oder*  Bikubische Neuberechnung *auf 300 ppi für Bilder über 400 ppi (Farblaserdrucker) sowie jeweils*  Komprimierung *JPEG mit der Bildqualität Maximum.* 

*Für einfarbige Bilder:*  Bikubische Neuberechnung *auf 600 ppi für Bilder über 600 ppi (Rollendrucker) oder*  Bikubische Neuberechnung *auf 1200 ppi für Bilder über 1200 ppi (Farblaserdrucker) sowie*  Komprimierung *CCITT Group 4 .* 

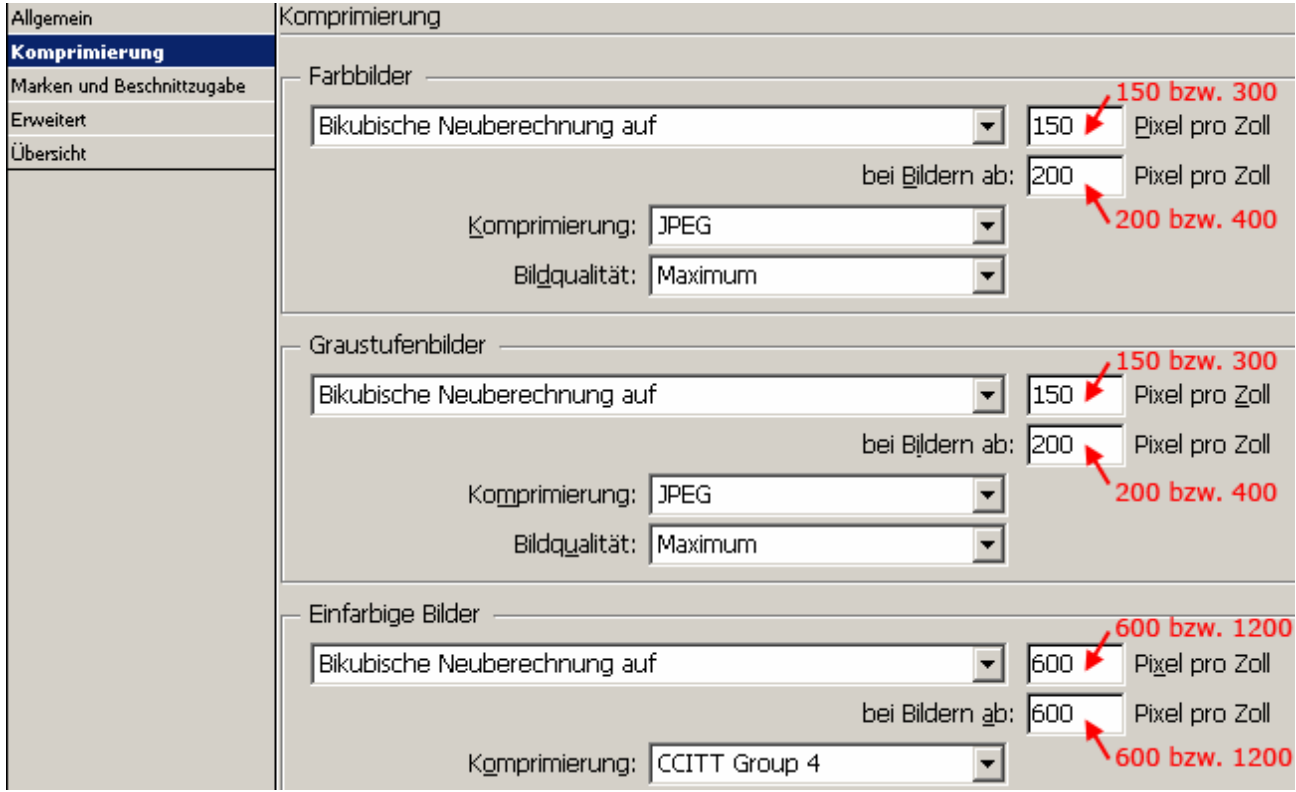

Computer- und Medienservice der Humboldt-Universität, Abt. Multimediaservice, Posterdruckdienst InDesign - Einstellungen

• *In PDF-Exportvorgaben → Definieren → [Druck] → neu → Erweitert Farbe: Unverändert lassen ICC-Profile einschliessen: aktivieren*